# Visual Studio 2013 & **Visual Basic.**

Przykłady z szuflady. **Autor: Barton Robert** WWW.bartonrobert8.npage.de

Programowanie Visual Basic w Visual Studio 2013. Przykłady z szuflady. Część 6 Poprawiona . **Ostatnia** 

## Spis Treści

- 1 Wstęp …....... strona 2
- 2 Wprowadzenie w zagadnienie …........ strona 3
- 3 Kody i Graficzny Wizerunek …................ strona 4

#### **Wstęp**

Pomijając poprzednią część iż jest to książka w odcinkach Książka w odcinkach na stronie Internetowej .Nie jest to może imponujące pisać książki w odcinkach ale biorę pod uwagę realia są osoby które korzystają ze Smartfonów ,Tabetów i

innych Gadżetów .Które to obsługują pliki Przykład.pdf .Połączenia przez GPRS .Co za sobą ciągnie wolny dostęp przez GPRS ,do 56 Kb/s .A także chcą zapoznać się z nowinkami

programowymi .Typu Visual Studio 2013 ,czy też inne informacje są bardziej interesujące ,

zapisane w Pdf- ach. Tak jak pod tytuł mówi są to Przykłady ,Instrukcje . "Z mojej szuflady"

Dla początkujących mam nadzieję ciekawe źródło informacji . Dla Starych wyjadaczy może to być inspiracja do podzielenia się wiedzą z początkującymi Internautami , Programistami.

#### **Podziękowania**

Dziękuję rodzinie za cierpliwość. Unii Europejskiej za program pomocy we wdrażaniu Cyfrowej Europy a raczej Świata . Gminie Bierawa za Projekt "Połączeni cyfrowo w gminie Bierawa". Firmie Microsoft za System operacyjny Windows na którym działa Visual Studio 2013

> **Uwaga !!! Nie namawiam do czytania wszystkiego . Twój czas to pieniądz .**

#### **Programowanie**

Co to takiego programowanie?

Jest to zamiana języka zrozumiałego przez człowieka operatora ,programistę . Na kod maszynowy znany tylko nielicznym inżynierom w firmach produkujących układy scalone .

Ale nawet oni posiłkują się literaturą fachową ,gdyż trudno jest jednej osobie zapamiętać wszystkie procesy zachodzące w procesorach . Możliwe kombinacje itp.

Programy kodujące język programistyczny na kod maszynowy takie jak Visual Basic  $C#$ ,  $C++$ , mają w sobie emulator Debugger ,nie ważne jak to się nazywa .Istotne że działa . Ja zajmuję się Hobbystycznie Programowaniem od Basic – a poprzez Qbasica do Visual Basica z Visual Studio 2013 .

### TTLProjekt wersja książkowa

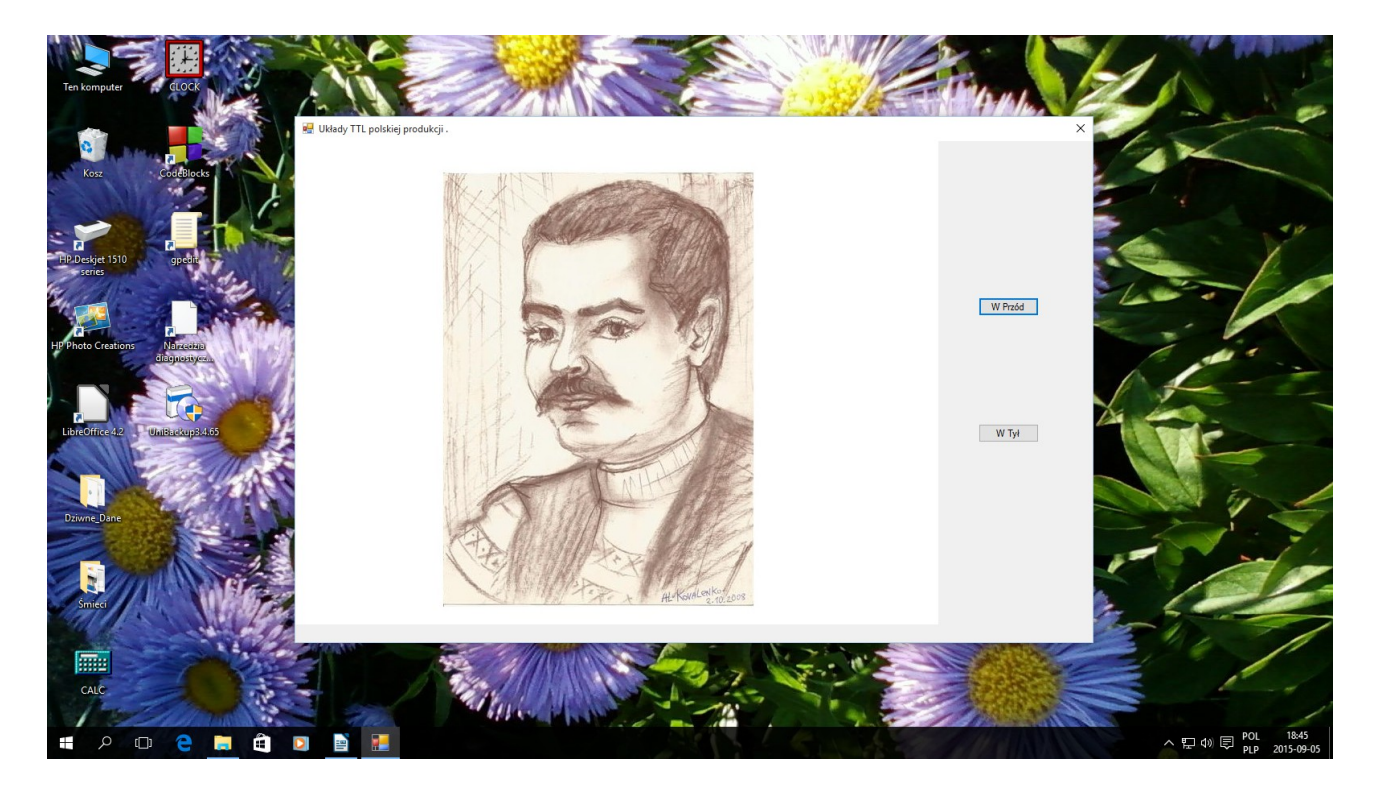

Kod programu :

```
Public Class Form1
    Dim TTL(0 To 10) As String
     Dim praca As Double
     Private Sub Form1_Load(sender As Object, e As EventArgs) Handles MyBase.Load
         TTL(0) = "TTLAND.jpg"
        TTL(1) = TTL7400.ijpg''TTL(2) = "TTL7401.jpg"TTL(3) = "TTL7402.jpg"TTL(4) = "TTL7403.jpg"TTL(5) = "TTL7404.jpg"TTL(6) = "TTL7405.jpg"TTL(7) = "TTL7406.jpg" TTL(8) = "TTL7407.jpg"
 TTL(9) = "TTL7408.jpg"
        TTL(10) = "TTL7409.jpg" End Sub
     Private Sub Button1_Click(sender As Object, e As EventArgs) Handles Button1.Click
         Beep()
        If praca = 10 Then praca = praca - 1praca = praca + 1 PictureBox1.ImageLocation = TTL(praca)
     End Sub
```

```
 Private Sub Button2_Click(sender As Object, e As EventArgs) Handles Button2.Click
         Beep()
        If praca = \theta Then praca = praca + 1
        praca = praca - 1 PictureBox1.ImageLocation = TTL(praca)
     End Sub
End Class
```
Autor : WWW<sub>W</sub> bartonrobert8.npage.de E-mail [bartonrobert8@gmail.com](mailto:bartonrobert8@gmail.com)

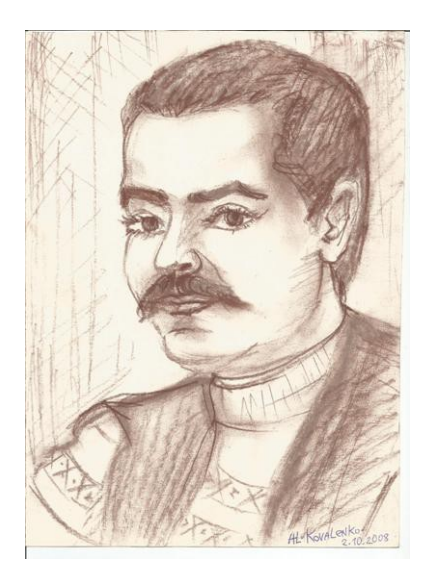